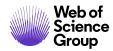

**Quick Reference Guide** 

# Web of Science Core Collection

Author Search Beta

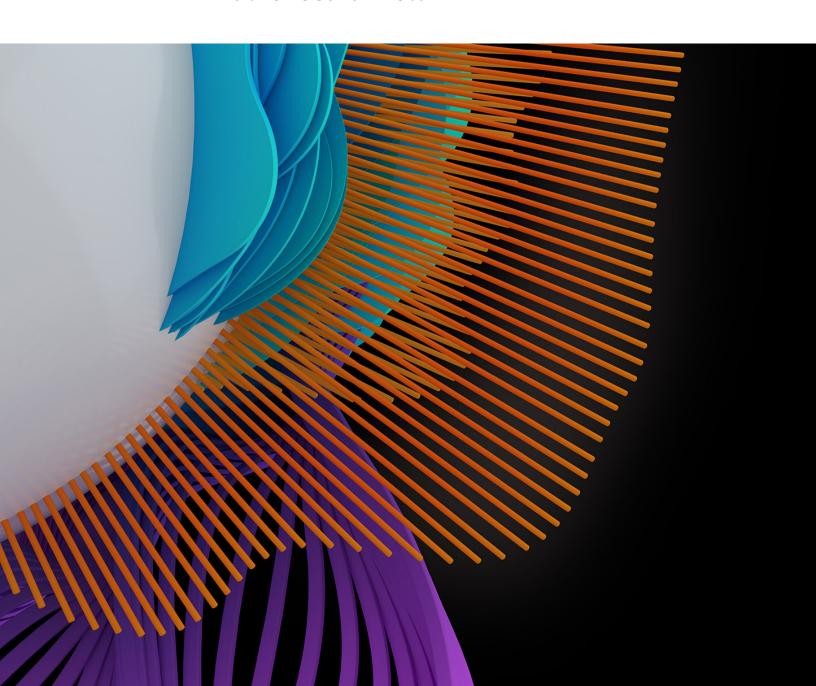

## Author Data, made better together

Our new Author Search, Author Records and feedback functionality make it easier for you to find papers authored by your researchers, and submit feedback to curate an author's publication record in the *Web of Science Core Collection*.

Combining your feedback with our ongoing improvements of these tools, we are committed to providing the industry's highest-quality, reliable and most complete author data – supporting confident discovery of an author's published work, as well as assessment of their output and associated impact.

### **AUTHOR SEARCH BETA**

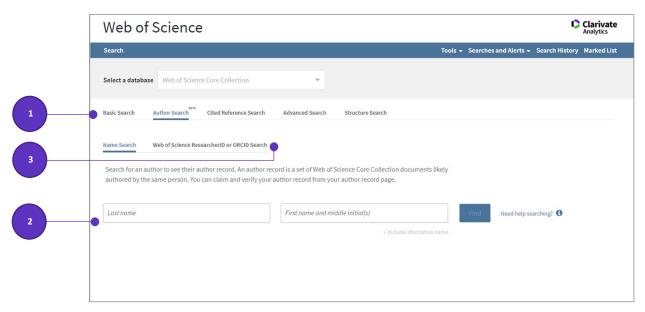

- Click on Author Search to begin a guided search for author records associated with an author name.
- 2. Enter an author's last and first names. You may enter alternative names to account for name changes or other variations. Click **Include alternative name** to create additional search rows.
- 3. Alternatively, search by Web of Science ResearcherID or ORCID identifier

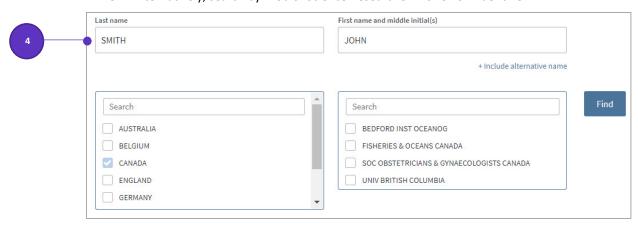

4. If the name is very common, filters will appear for country and institution to help narrow the search.

### **Author Records**

Author records are groups of publications that are likely by one person. They are created with a combination of artificial intelligence and human curated data. The algorithm uses over 40 data features, including name matching, affiliation, citation behavior and co-authorship patterns, combined with *Web of Science ResearcherID* and ORCID identifiers, plus direct feedback from the Web of Science community.

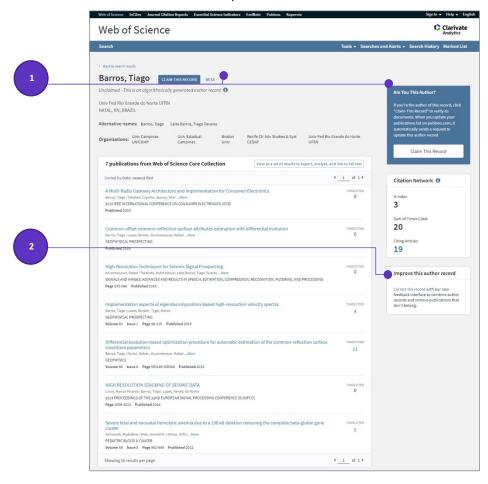

- 1. Claim your author record to Publons, which creates a Web of Science ResearcherID number and can connect to ORCID.
- 2. If you know this author, submit feedback to identify the publications that belong to this author record.

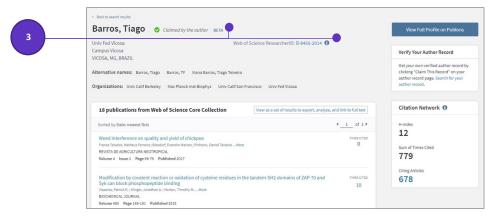

3. Claimed records are verified and will have a Web of Science ResearcherID

# **Multiple Author Records**

An author may have more than one author record that represents their work. One person may have more than one author record if they've changed their research focus, changed their name, or collaborated with different groups of authors.

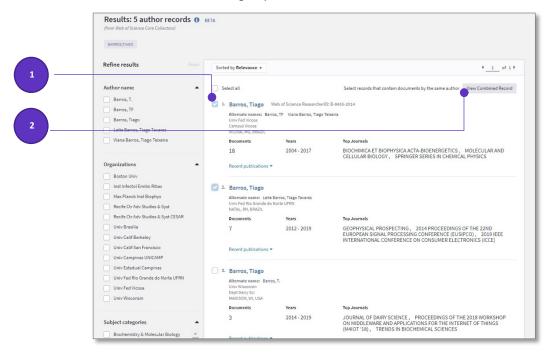

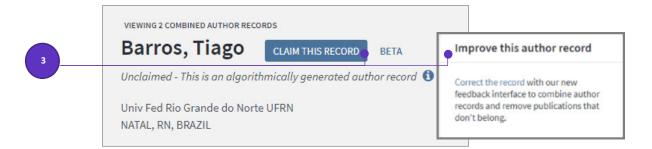

- 1. Select the author records that contain documents by the same author. Use the checkboxes to select.
- 2. Click View Combined Record to see the combined author records.
- If you are the author claim the combined record as yours. If you aren't the author, provide feedback to help identify the correct publications and improve the author's data.

### **Profiles on Publons**

Claimed author records are managed by each author through their public *Publons* profile. *Publons* is a complete view of a researcher's scholarly contributions including publication and citation data plus peer review and editorial work.

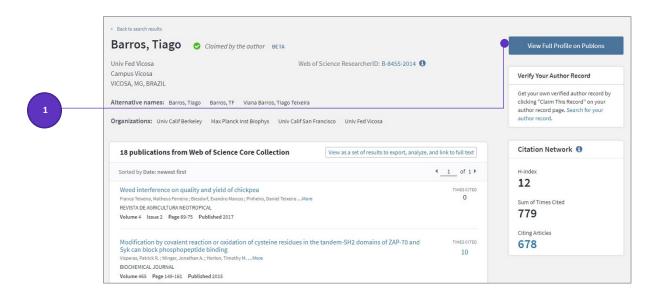

1. Web of Science users can go to your Publons profile from your claimed author record.

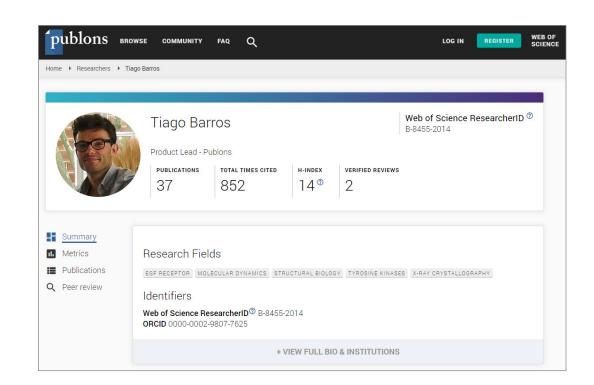

2. Claimed publications appear in your Publons profile at publons.com

For more information for authors/researchers on <a href="https://example.com/how to build a profile">how to build a profile</a> see our LibGuides. For Video Tutorials on all of this new functionality see the <a href="https://example.com/newvideos/here">new videos/here</a>.

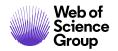

# Contact our experts today:

+1 215 386 0100 (U.S.)

+44 (0) 20 7433 4000 (Europe)

# webofsciencegroup.com

© 2019 Clarivate Analytics. Web of Science Group and its logo, as well as all other trademarks used herein are trademarks of their respective owners and used under license.